**DISEÑO DE PAVIMENTO ASFÁLTICO POR EL METODO AASHTO-93 EMPLEANDO EL SOFTWARE DISAASHTO-93.**

#### **AUTOR: ING. ANDRES RICARDO GARCIA MORALES**

## **TUTOR: ING. JAVIER CAMACHO TAUTA**

## **PROGRAMA DE ESPECIALIZACION EN INGENIERIA DE PAVIMENTOS**

**FACULTAD DE INGENIERIA CIVIL**

# **UNIVERSIDAD MILITAR NUEVA GRANADA**

**2015**

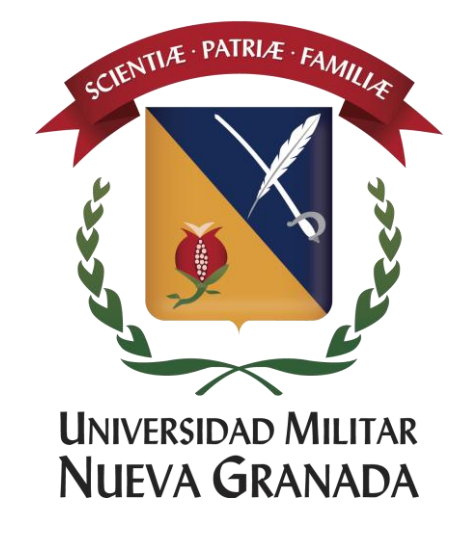

#### **DISEÑO DE PAVIMENTO ASFÁLTICO POR EL METODO AASHTO-93 EMPLEANDO EL SOFTWARE DISAASHTO-93.**

#### **ASPHALT PAVEMENT DESIGN THROUGH AASHTO-93 METHOD USING THE SOFTWARE DISAASHTO-93.**

Andrés Ricardo García Morales. Ingeniero Civil Residente de obra. Constructora Parque Central S.A. Bogotá, Colombia. andresgarcia35@yahoo.es

> Fecha de recepción: Fecha de aprobación:

#### **RESUMEN**

Este documento expone un caso de diseño de una estructura pavimento asfáltico empleando la metodología AASHTO-93, a través de la utilización de la herramienta computacional llamada DISAASHTO-93. Esta herramienta desarrollada por el autor de este artículo, tiene como principal fin permitir al usuario ejecutar de manera rápida y precisa los diferentes cálculos numéricos para la obtención de números estructurales, así como la verificación de los mismos. Además permite variar los diferentes parámetros que intervienen en el modelo AASHTO-93 para así obtener diferentes estructuras de pavimento y concluir cual sería la más recomendable de acuerdo a las necesidades propias de cada proyecto.

**Palabras clave:** Estructura de Pavimento; AASHTO-93, Cálculo de números estructurales; DISAASHTO-93.

#### **ABSTRACT**

This document discloses a case of designing an asphalt pavement structure using the AASHTO-93 methodology through the use of software called DISAASHTO-93. This tool developed by the author of this article, is mainly intended to allow the user to run fast and accurately the various numerical calculations to obtain structural numbers and verification thereof; allowing also to vary the different parameters involved in the AASHTO-93 model to obtain different pavement structures and to conclude what would be the most advisable according to the needs of each Project.

**Keywords:** Pavement structure; AASHTO-93; calculation of structural numbers; DISAAHTO-93.

## **INTRODUCCIÓN**

En la metodología AASHTO-93 [1] para diseño de estructuras de pavimento flexible, se presenta un modelo o ecuación a través de la cual se obtiene el parámetro llamado número estructural (SN) cuyo valor además de ser un indicativo del espesor total requerido del pavimento [2], es función del tránsito y la confiabilidad entre otros. Para la determinación de este parámetro se utiliza normalmente un ábaco en el cual se ingresa con el valor de la confiabilidad y conociendo los valores de los demás parámetros como son el tránsito, la desviación estándar, la confiabilidad y el índice de serviciabilidad, se obtiene el SN el cual es un valor fundamental para la determinación de los espesores finales de las diferentes capas que conforman la estructura de pavimento.

Para la obtención del SN, generalmente se usan ábacos en los cuales las escalas no corresponden debido a que han sido reproducidos o fotocopiados muchas veces a tamaños de acuerdo a la necesidad de cada usuario, lo que conlleva a la obtención de valores con desviaciones importantes. De igual manera se hace tedioso realizar los cálculos propios del método por lo que surge la necesidad de emplear algún tipo de herramienta computacional para agilizar dichos cálculos y obtener una mayor precisión y agilidad.

El presente artículo expone un caso de diseño de una estructura de pavimento a través de la utilización de la herramienta computacional DISAASHTO-93 la cual fue desarrollada en su totalidad por el autor del presente artículo, la cual brinda la posibilidad de obtener los números estructurales de la estructura de pavimento de una manera rápida y sin la utilización de ábacos así como la obtención de los espesores de las capas que conforman la estructura como son la capa asfáltica, la capa de base granular y la capa de subbase granular.

## **1. VARIABLES DE DISEÑO QUE INTERVIENEN EN EL MODELO AASHTO-93**

La metodología AASHTO-93 para diseño de pavimentos asfalticos emplea un modelo o ecuación a través de la cual se obtiene el parámetro denominado número estructural (SN) el cual es fundamental para la determinación de los espesores de las capas que conforman el pavimento las cuales son la capa asfáltica, la capa de base y la capa de subbase. Como se dijo anteriormente, esta ecuación está en función de unas variables de diseño tales como el tránsito, la desviación estándar, la confiabilidad y el índice de serviciabilidad entre otros.

A continuación se presenta la ecuación 1 indicando el significado de cada variable o parámetro involucrado:

Log(W) = ZR . So + 9,36. Log(SN + 1) - 0.20 + 
$$
\frac{Log(\frac{APSI}{4.2-1.5})}{0.40+\frac{1094}{(SN+1)^{5.19}}} + 2,32.Log(MR) - 8.07
$$
 (1)

Dónde:

W: Número estimado de ejes equivalentes de 8.2 toneladas en el período de diseño.

ZR: Desviación estándar normal

- So: Error estándar combinado de la predicción del tráfico y de la predicción del comportamiento estructural
- ΔPSI: Diferencia entre índice de servicio inicial y final
- MR: Módulo resiliente (en libras/pulgada $^2$ )

SN: Número estructural

De la ecuación 1 se obtiene el valor del número estructural (SN) para luego determinar un conjunto de capas cuyos espesores  $(D_i)$  igualen o superen el número estructural calculado (SN) a partir del módulo resiliente de la subrasante, a través de la ecuación 2. La ecuación 2 es función del coeficiente estructural (ai), el cual se define como la relación empírica entre el número estructural (SN) y el espesor de la capa (D<sub>i</sub>) [1]. También se define como la capacidad del material para funcionar como un componente estructural del pavimento [2].

$$
SN = a1. D1 + a2. m2. D2 + a3. m3. D3 \tag{2}
$$

Dónde:

a<sup>i</sup> : Coeficiente estructural de la capa i.

D<sub>i</sub>: Espesor de la capa i en pulgadas.

m<sup>i</sup> : Coeficiente de drenaje de la capa i.

Para la obtención del coeficiente estructural de la mezcla asfáltica (a1), se emplea la Figura 1 la cual es función del módulo de la mezcla asfáltica en libras/pulgada2. Entrando a la Figura 1 con el valor del módulo se obtiene el coeficiente de aporte estructural a1 correspondiente a la capa de material asfáltico.

Es importante aclarar que el valor del aporte estructural obtenido de la Figura 1, es para un módulo de mezcla a una temperatura de 20 °C de acuerdo a lo estipulado en la guía AASHTO.

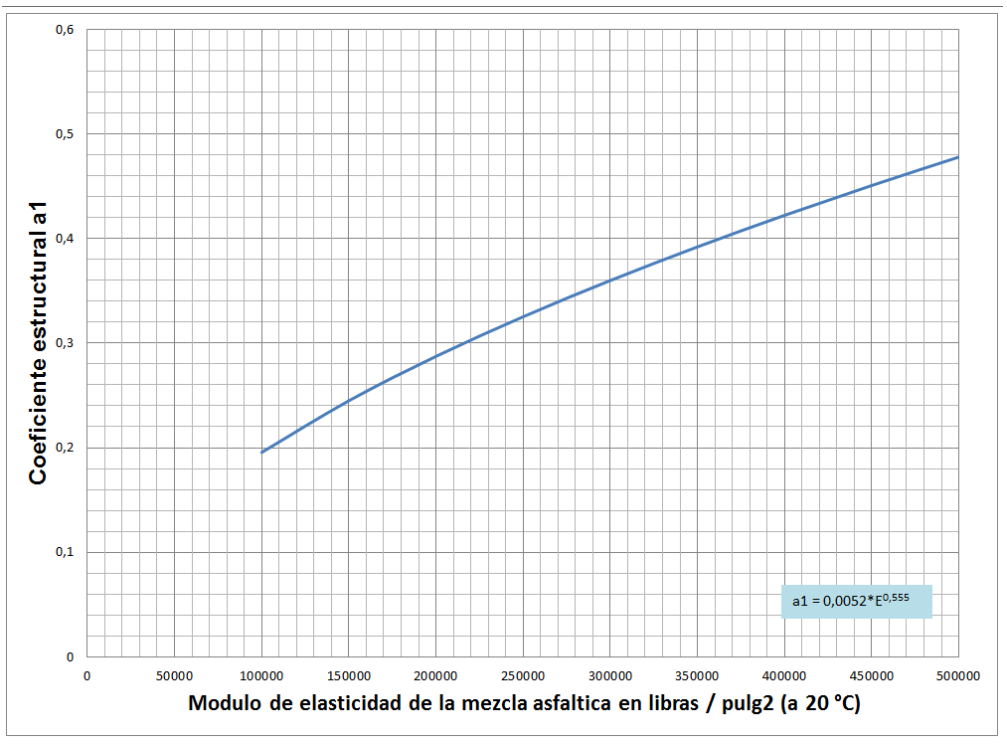

**Figura 1.** Grafico para determinar el coeficiente estructural (a1) de la mezcla asfáltica. **Fuente:** AASHTO Guide for designing of pavement Structures 1993 [1]

Para la obtención del coeficiente estructural de la base granular a2, se emplea la Figura 2 mostrada a continuación:

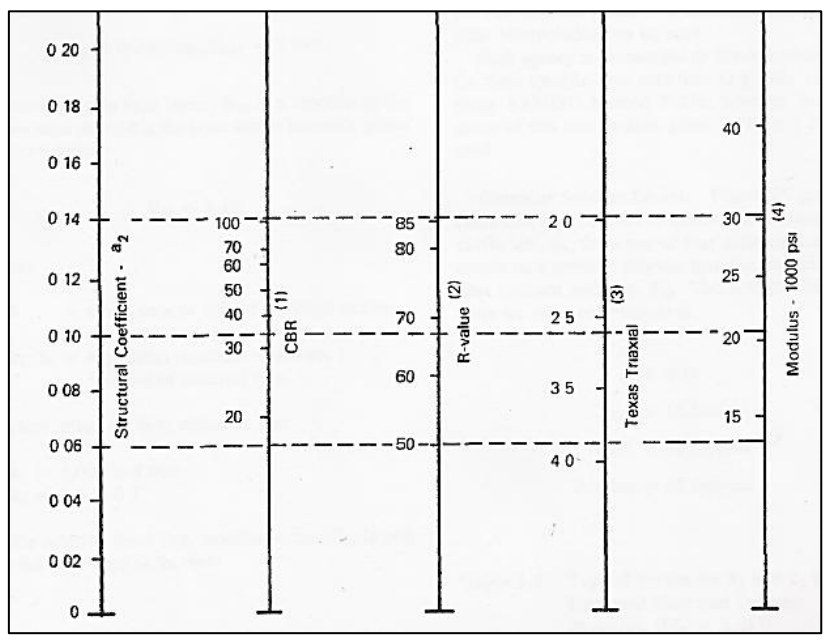

**Figura 2.** Grafico para determinar el coeficiente estructural (a2) de la base granular. **Fuente:** AASHTO Guide for designing of pavement structures 1993.

Para la obtención del coeficiente estructural de la Subbase granular a3, se emplea la Figura 3 mostrada a continuación:

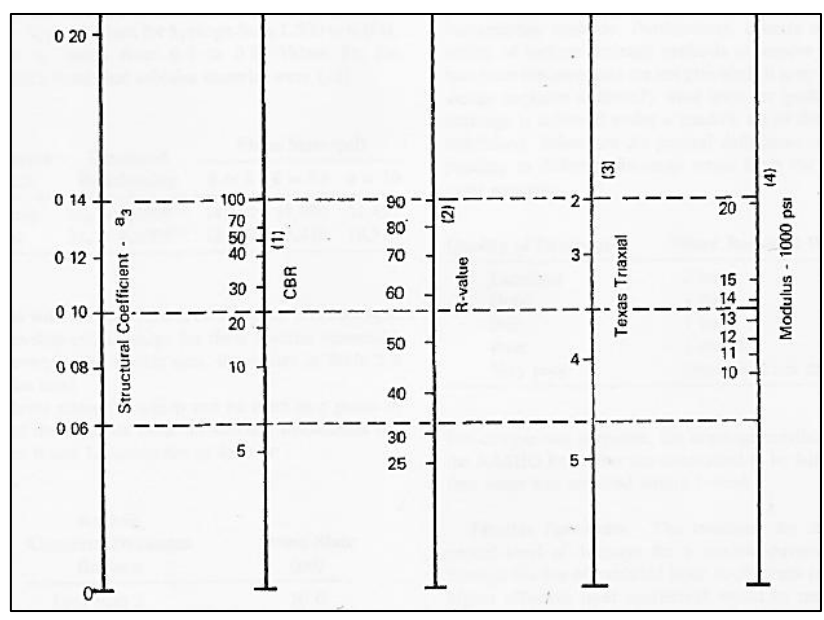

**Figura 3.** Grafico para determinar el coeficiente estructural (a3) de la Subbase granular. **Fuente:** AASHTO Guide for designing of pavement structures 1993.

Para la obtención de los coeficientes de drenaje de los materiales de base y subbase se emplean los criterios recomendados por la AASHTO de acuerdo a la tabla 1:

| <b>CARACTERISTICAS DEL</b><br><b>DRENAJE</b> | <b>AGUA EVACUADA</b><br><b>EN</b> | PORCENTAJE DE TIEMPO EN EL AÑO, QUE LA ESTRUCTURA DE<br>PAVIMENTO ESTA EXPUESTA A UN NIVEL DE HUMEDAD |               |               |      |  |  |  |  |  |  |  |
|----------------------------------------------|-----------------------------------|----------------------------------------------------------------------------------------------------|---------------|---------------|------|--|--|--|--|--|--|--|
|                                              |                                   | $< 1\%$                                                                                               | $1% - 5%$     | $5% - 25%$    | >25% |  |  |  |  |  |  |  |
| <b>EXCELENTE</b>                             | 2 HORAS                           | $1,40 - 1,35$                                                                                         | $1,35 - 1,30$ | $1,30 - 1,20$ | 1,2  |  |  |  |  |  |  |  |
| <b>BUENO</b>                                 | 1 DIA                             | $1,35 - 1,25$                                                                                         | $1,25 - 1,15$ | $1,15 - 1,00$ | 1,0  |  |  |  |  |  |  |  |
| <b>REGULAR</b>                               | 1 SEMANA                          | $1,25 - 1,15$                                                                                         | $1,15 - 1,05$ | $1,00 - 0,80$ | 0,8  |  |  |  |  |  |  |  |
| <b>POBRE</b>                                 | 1 MES                             | $1,15 - 1,05$                                                                                         | $1,05 - 0,80$ | $0,80 - 0,60$ | 0,6  |  |  |  |  |  |  |  |
| <b>MUY MALO</b>                              | <b>NO DRENA</b>                   | $1,05 - 0,95$                                                                                         | $0.95 - 0.75$ | $0,75 - 0,40$ | 0,4  |  |  |  |  |  |  |  |

**Tabla 1**. Valores recomendados de coeficientes de drenaje (mi)

**Fuente:** AASHTO Guide for designing of pavement structures 1993

Una vez se han definido los parámetros anteriores, se deben estimar los espesores de las diferentes capas siguiendo los siguientes criterios:

$$
D1^* \ge \frac{SN1}{a1} \tag{3}
$$

$$
SN1^* = a1. D1^* \geq SN1
$$
 (4)

$$
D2^* \ge \frac{SN2 - SN1^*}{a2.m2} \tag{5}
$$

$$
SN1^* + SN2^* \geq SN2 \tag{6}
$$

$$
D3^* \text{. } a3. m3 + SN1^* + SN2^* \geq SN3^* \tag{7}
$$

a, D, m y SN corresponden a los valores mínimos requeridos.

El asterisco en D o SN corresponde al valor realmente usado el cual debe ser mayor al requerido.

#### **2. DISEÑO DE ESTRUCTURA DE PAVIMENTO MÉTODO AASHTO-93**

Para este diseño se contempla una vía urbana en la ciudad de Tunja Boyacá, la cual es una vía colectora de tránsito principal, la cual tendrá 2 carriles, uno en cada sentido y se estima que tendrá un TPD de 500 vehículos. A continuación se obtendrán los valores numéricos de los diferentes parámetros que intervienen en el diseño.

#### **2.1 TRÁNSITO**

Para la estimación del tránsito equivalente en ejes equivalentes de 8.2 toneladas, se implementó la metodología exigida por el Instituto Nacional de Vías INVIAS [3] en su manual de diseño de pavimentos para bajos y medios volúmenes de tránsito, como sigue. La distribución del tránsito es mostrada en la tabla 2 y se tendrá en cuenta el tránsito de buses y camiones de acuerdo al manual del Instituto nacional de vías INVIAS citado anteriormente.

Para la estimación del factor de equivalencia de carga y factor daño, se empleó el método de la cuarta potencia el cual es contemplado en el manual de diseño del Instituto Nacional de Vías para bajos y medios volúmenes de tránsito. En la tabla 3 se presenta el cálculo de este factor.

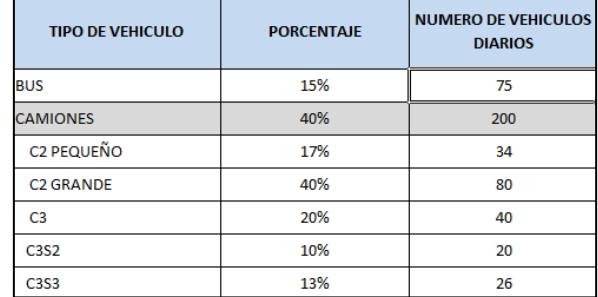

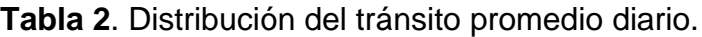

Fuente propia.

| <b>TIPO DE VEHICULO</b> | <b>PESO BRUTO MAXIMO (Ton)</b> | <b>CARGA POR EJE (TON)</b> |                 |                  | <b>FACTOR DAÑO</b> |                 |                  | <b>TOTAL FACTOR DAÑO FD</b> |
|-------------------------|--------------------------------|----------------------------|-----------------|------------------|--------------------|-----------------|------------------|-----------------------------|
|                         |                                | <b>DELANTERO</b>           | <b>TRASERO1</b> | <b>TRASERO 2</b> | <b>DELANTERO</b>   | <b>TRASERO1</b> | <b>TRASERO 2</b> |                             |
| <b>BUS</b>              | 10                             | 4,00                       | 6,00            |                  | 0,13               | 0,29            |                  | 0,42                        |
| <b>C2 PEQUEÑO</b>       | 8,5                            | 2,50                       | 6,00            |                  | 0,02               | 0,29            |                  | 0,31                        |
| <b>C2 GRANDE</b>        | 16                             | 6,00                       | 10,00           |                  | 0,68               | 2,21            |                  | 2,89                        |
| C <sub>3</sub>          | 28                             | 6,00                       | 22,00           |                  | 0,68               | 4,63            |                  | 5,31                        |
| <b>C3S2</b>             | 48                             | 6,00                       | 21,00           | 21,00            | 0,68               | 3,84            | 3,84             | 8,37                        |
| <b>C3S3</b>             | 52                             | 7,00                       | 21,00           | 24,00            | 1,27               | 3,84            | 1,19             | 6,29                        |
|                         |                                |                            |                 |                  |                    |                 |                  |                             |

**Tabla 3**. Cálculo del factor daño por tipo de vehículo.

Fuente propia.

Para la estimación del tránsito se empleó la ecuación 8:

$$
N = (Nd \; x \; 365 \; x \; Fd \; x \; Fc) * \left(\frac{(1+r)^n - 1}{r}\right) \tag{8}
$$

Dónde:

N : Transito en ejes equivalentes de 8.2 toneladas

Nd : Transito equivalente acumulado.

Fd : Factor sentido.

Fc : factor carril

r : Taza de crecimiento del tránsito.

n : periodo de diseño en años.

La tabla 4 se emplea para para la obtención del tránsito de diseño.

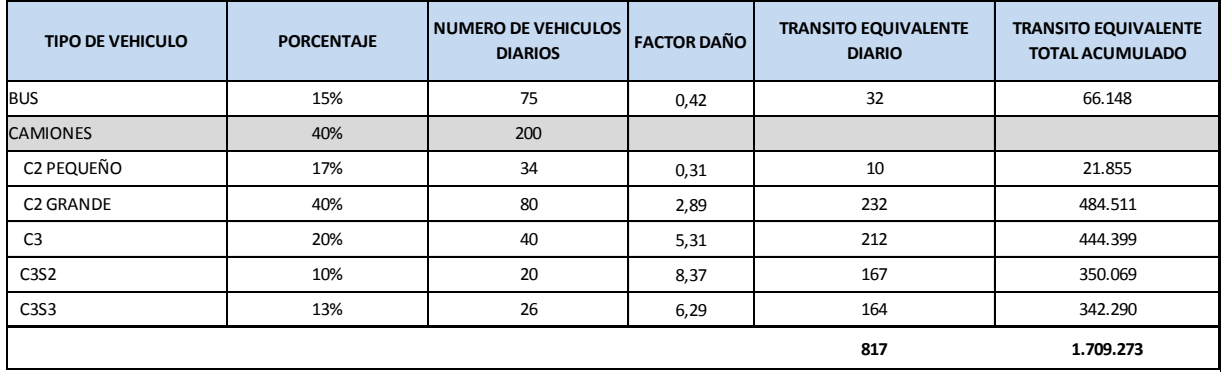

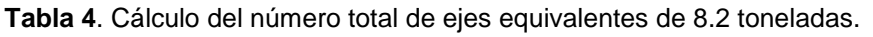

Fuente propia.

Entonces para el diseño de la estructura de pavimento en cuestión, se tomaron los siguientes valores:

N = 1.710.000 ejes equivalentes de 8.2 toneladas Fd = 0.5 ya que es una vía de dos carriles uno por cada sentido.  $Fc = 1$  $r = 3%$  $n = 10$  años.

# **2.2. CONFIABILIDAD (R)**

De acuerdo a los parámetros establecidos por la AASHTO, el valor que toma este parámetro es función de la importancia de la vía, de acuerdo a la tabla 5:

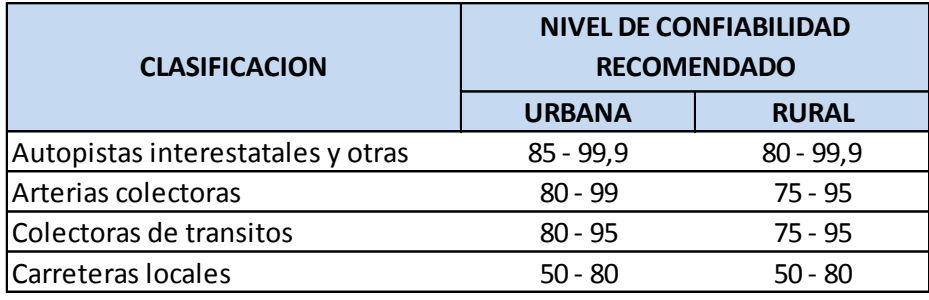

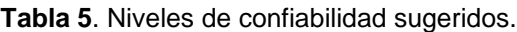

Fuente. Montejo Alfonso, 2002.

En el presente diseño, por tratarse de una vía urbana colectora de tránsitos, se tomara una confiabilidad del 90% lo que arroja un valor de desviación estándar normal de  $ZR = 1.28$ 

#### **2.3. ERROR ESTANDAR COMBINADO (So)**

Este parámetro se define como Error estándar combinado de la predicción del tráfico y de la predicción del comportamiento estructural [1]. El rango de valores que toma este parámetro esta entre 0.40 y 0.45 [4] y para efectos del presente diseño se tomará como So = 0.40.

## **2.4. INDICE DE SERVICIABILIDAD ΔPSI**

La serviciabilidad se define como la capacidad que tiene un pavimento para servir a la clase de tránsito que lo va a utilizar [2]. Teóricamente este se define como el índice de serviciabilidad inicial menos la serviciabilidad final. Un valor de 5 para la serviciabilidad inicial indica un pavimento en condiciones totalmente perfectas lo cual es imposible de encontrar en la práctica, y un valor de 0 para una serviciabilidad final indica un pavimento totalmente destruido. En este caso se tomara una serviciabilidad inicial de 4.0 y una serviciabilidad final de 2.8, por lo que el índice de serviciabilidad será.

$$
\Delta PSI = 4.0 - 2.8 = 1.2 \tag{9}
$$

## **2.5. MÓDULO RESILIENTE DE LA SURASANTE**

De acuerdo a los estudios y ensayos realizados en la subrasante de la vía en cuestión, se determinó que la subrasante presenta un CBR promedio de 4%. A través de la ecuación (10) podemos correlacionar el valor del CBR para así obtener el valor de módulo resiliente de la subrasante.

$$
Mrsr = 2555. (CBR)^{0.64} [PSl] \tag{10}
$$

Reemplazando el valor del CBR en la ecuación (10) se obtiene un módulo resiliente para la subrasante de Mrsr = 6204 PSI

# **2.6. MÓDULO RESILIENTE DE LA CAPA DE SUBBASE**

De acuerdo a los ensayos de CBR realizados al material granular de subbase que se empleará en la construcción de esta vía, se obtuvo un valor de CBR de 25%. Entrando a la Figura 3 con este valor de CBR, se obtiene un valor de Módulo resiliente para el material granular de subbase de Mrsub = 13.900 PSI.

De la misma Figura se obtiene el coeficiente de aporte estructural que en este caso es de a3 = 0.1

# **2.7. MÓDULO RESILIENTE DE LA CAPA DE BASE**

Los ensayos realizados sobre este material arrojaron un valor de CBR de 85%. Entrando a la Figura 2 con este valor de CBR se obtiene un valor de módulo resiliente para el material granular de base de Mrb = 29.000 PSI.

De la misma Figura se obtiene el coeficiente de aporte estructural que en este caso es de a2 = 0.14

## **2.8. COEFICIENTE DE APORTE DE ESTRUCTURAL DE LA MEZCLA ASFALTICA**

Para la determinación del coeficiente de aporte estructural de la mezcla asfáltica, necesitamos conocer el módulo de la mezcla y así a través de la Figura 1 poder determinar dicho coeficiente.

Teniendo en cuenta que el módulo de la mezcla es función de la temperatura y de la frecuencia de aplicación de las cargas se estima este módulo en 380.000 PSI. Por consiguiente entrando a la Figura 1 se obtiene un coeficiente de aporte estructural de  $a1 = 0.42$ 

# **3. UTILIZACIÓN DE LA HERRAMIENTA COMPUTACIONAL DISAASHTO-93**

Una vez definidos los parámetros y sus valores numéricos, se procederá a realizar el diseño de una estructura de pavimento flexible a través del método AASHTO-93 utilizando la herramienta computacional DISAASHTO-93 con el fin de comprender el funcionamiento de la herramienta y determinar cómo se ingresan los datos de entrada además de interpretar los resultados arrojados.

#### **3.1. REQUERIMIENTOS DE LA HERRAMIENTA DISAASHTO-93**

Esta herramienta computacional fue escrita y desarrollada a través del entorno de desarrollo de aplicaciones llamado Visual Studio [5], para ordenadores que trabajen con sistema operativo Windows de 64 bits. Los requerimientos espacio son mínimos ya que solo ocupa 1 megabyte en disco duro.

## **3.2. MENU PRINCIPAL DE LA HERRAMIENTA DISAASHTO-93**

En la Figura 4 se muestra la interfaz principal del programa en donde se encuentran las opciones disponibles.

Las opciones se encuentran en la parte superior del formulario y estas son las siguientes:

## **3.3 DISEÑO AASHTO-93**

A través de esta opción podemos realizar un diseño completo de una estructura de pavimento introduciendo los parámetros anteriormente calculados de manera ordenada de izquierda a derecha para una mejor comprensión y organización en la introducción de los datos.

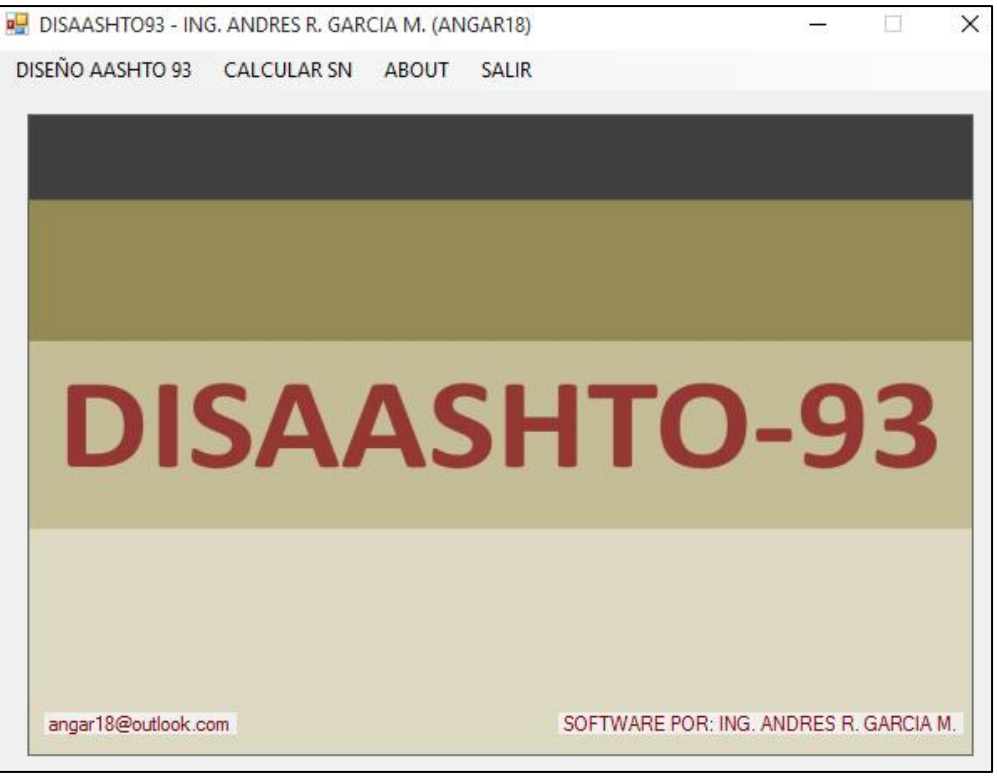

**Figura 4.** Interfaz principal del programa DISAASHTO-93. Fuente propia.

Haciendo clic en la opción Diseño AASHTO-93 el programa presenta el formulario de entrada de datos como se muestra en la Figura 5.

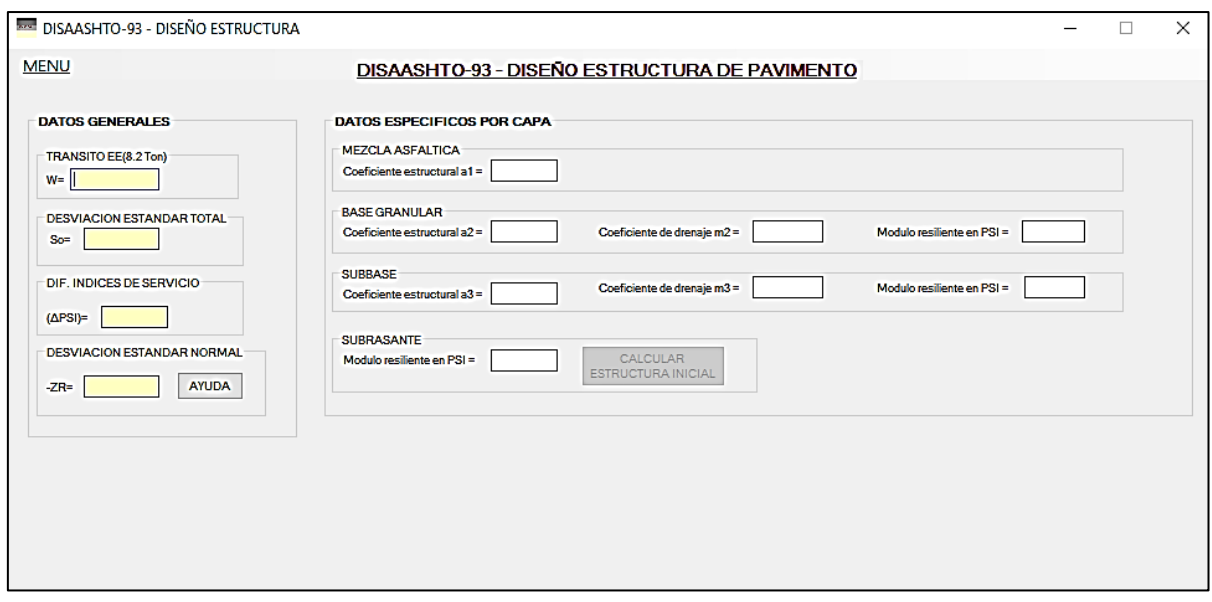

**Figura 5.** Formulario de entrada de datos para diseño AASHTO-93 Fuente propia.

Los parámetros generales que se deben ingresar en este formulario y que fueron calculados anteriormente son los siguientes:

- Tránsito (W) =  $1.709.273 \approx 1.710.000$  Ejes equivalentes de 8.2 toneladas.
- Error estándar combinado (So) = 0.40
- Índice de serviciabilidad  $(\Delta PSI) = 1.2$
- Desviación estándar Normal = -1.28 (debe introducirse como valor negativo)

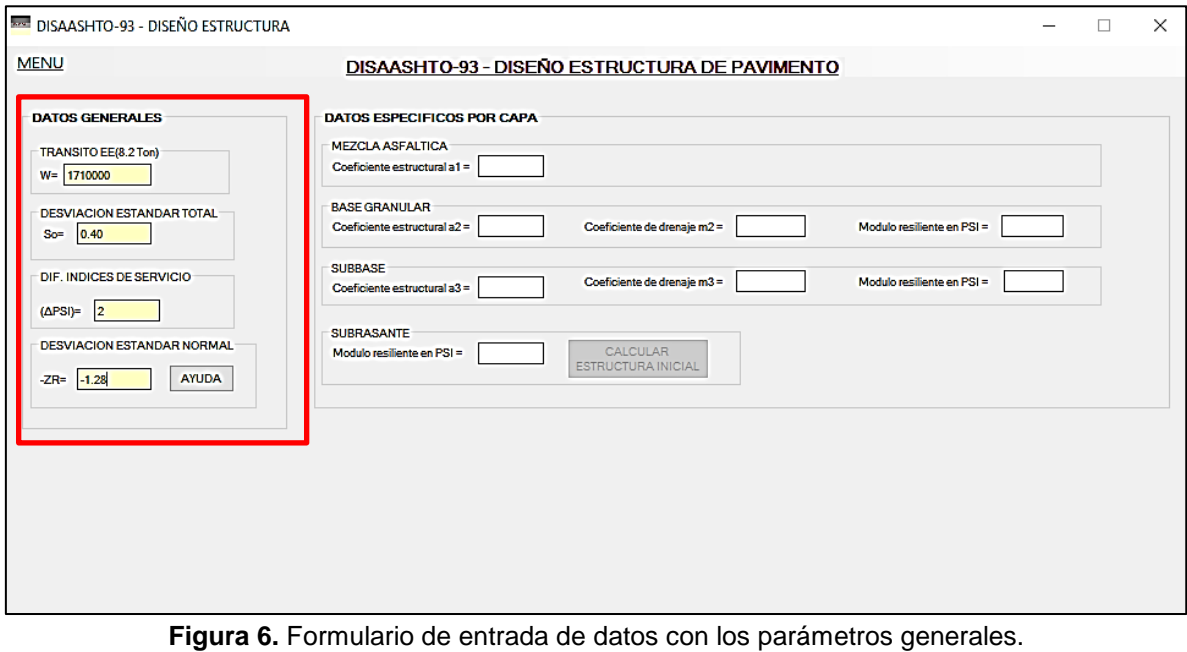

Fuente propia.

Acto seguido se introducen los datos específicos por cada capa que compone la estructura de pavimento.

- Coeficiente de aporte estructural de la mezcla asfáltica (a1) = 0.42
- Coeficiente de aporte estructural de la base granular  $(a2) = 0.14$
- Coeficiente de drenaje de la base granular  $(m2) = 1.2$
- Módulo resiliente de la base granular (Mrb) = 29.000 PSI
- Coeficiente de aporte estructural de la Subbase granular  $(a3) = 0.10$
- Coeficiente de drenaje de la Subbase granular (m3) = 1.2
- Módulo resiliente de la Subbase granular (Mrsb) = 13.900 PSI
- Módulo resiliente de la subrasante (Mrsr) = 6204 PSI ≈ 6000 PSI

A continuación se muestra la Figura 7 que contiene el formulario de entrada de datos completamente diligenciado.

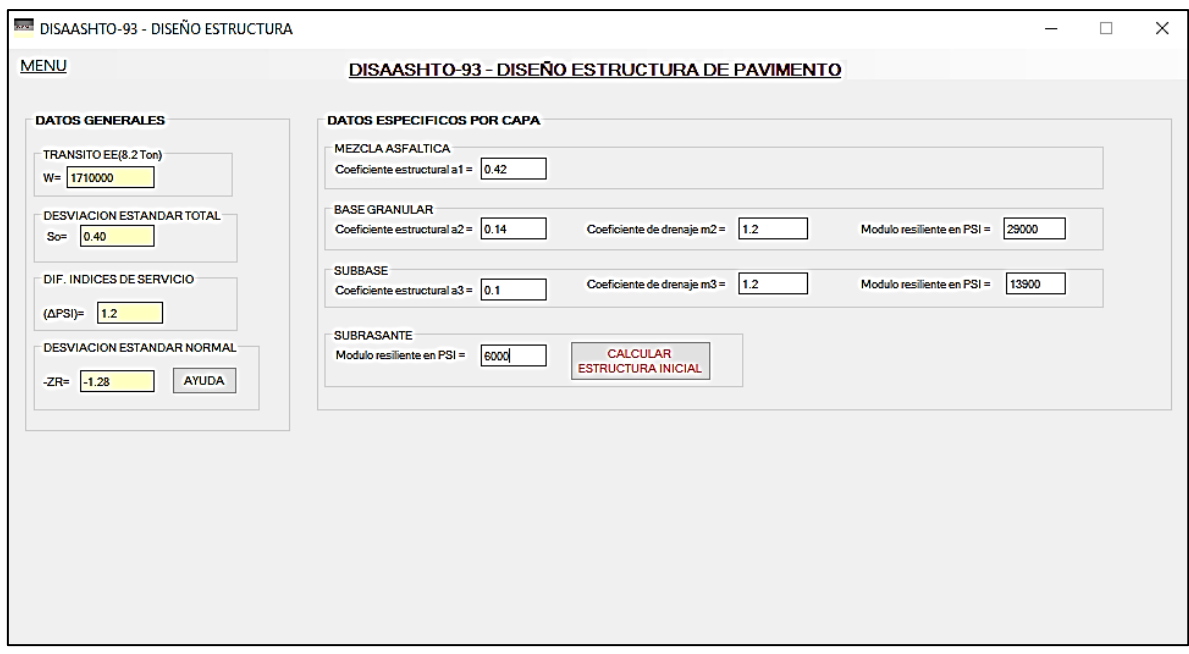

**Figura 7.** Formulario de entrada de datos diligenciado en su totalidad. Fuente propia.

Una vez se ha completado el formulario con la información necesaria tanto de los parámetros generales como de los parámetros específicos por capa, presionamos el botón de comando "Calcular estructura inicial" el cual muestra los primeros resultados obtenidos como se muestra en la Figura 8.

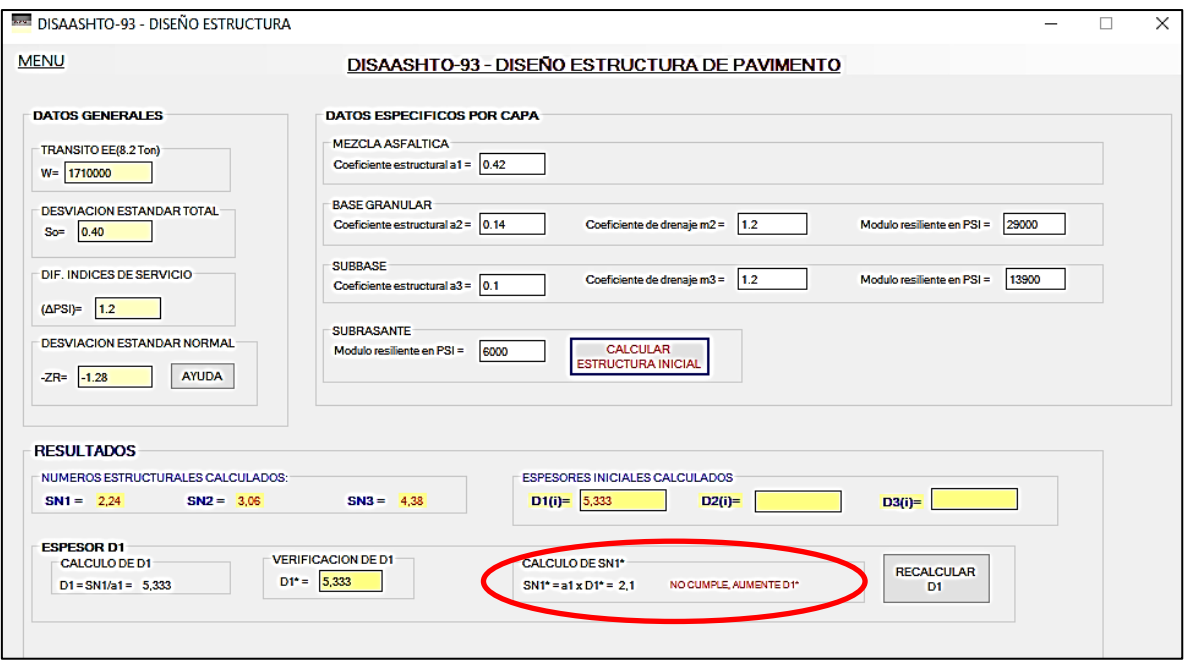

**Figura 8.** Cálculo de números estructurales y espesor D1 (capa asfáltica). Fuente propia.

A través de la Figura 8 se muestran los resultados de los cálculos iniciales realizados por el programa DISAASHTO-93 y los cuales corresponden a:

- SN1 = 2.24 el cual corresponde al número estructural sobre la base. El programa DISAASHTO-93 lo calcula a través de la ecuación (1).
- SN2 = 3.06 el cual corresponde al número estructural sobre la subbase. También calculado a través de la ecuación (1).
- SN3 = 4.38 el cual corresponde al número estructural sobre la subrasante. Este hace referencia al número estructural total de la estructura de pavimento y de igual manera se calcula a través de la ecuación (1).
- D1 = 5.33 el cual corresponde al espesor inicial de la capa asfáltica en pulgadas. Calculado a través de la ecuación (3)

Como se puede observar resaltado en la Figura 8, al calcular el SN1\* (Número estructural requerido) con un espesor de 5.333 pulgadas arroja un valor de SN1\* = 2.1 lo cual no cumple ya que  $SN1^*$  (requerido) = 2.1 no es mayor a SN1 (calculado) = 2.24.

A continuación en la Figura 9 se muestra la esquematización de los números estructurales iniciales arrojados por el programa DISAASHTO-93.

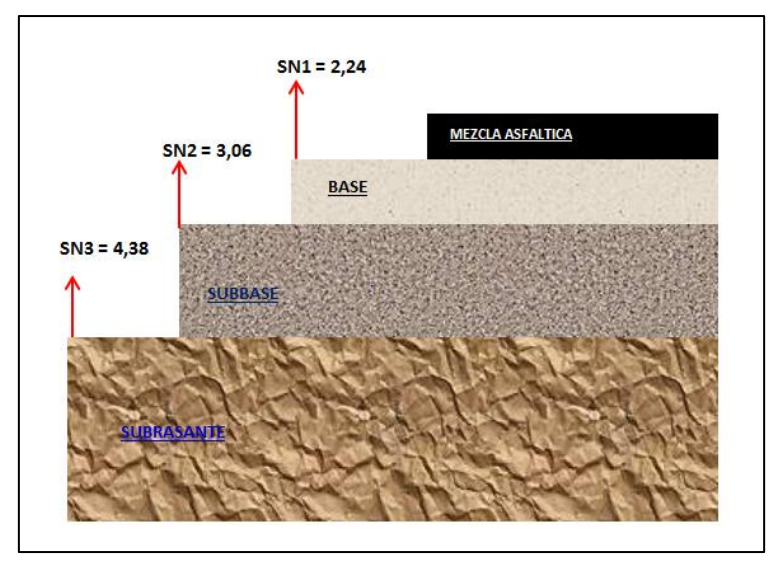

**Figura 9**. Esquematización de los números estructurales iniciales. Fuente propia

Para que se logre satisfacer la condición anterior, aumentamos el espesor de la capa asfáltica y presionamos el botón recalcular D1. En este caso aumentaremos el valor de D1 a 5.5 pulgadas.

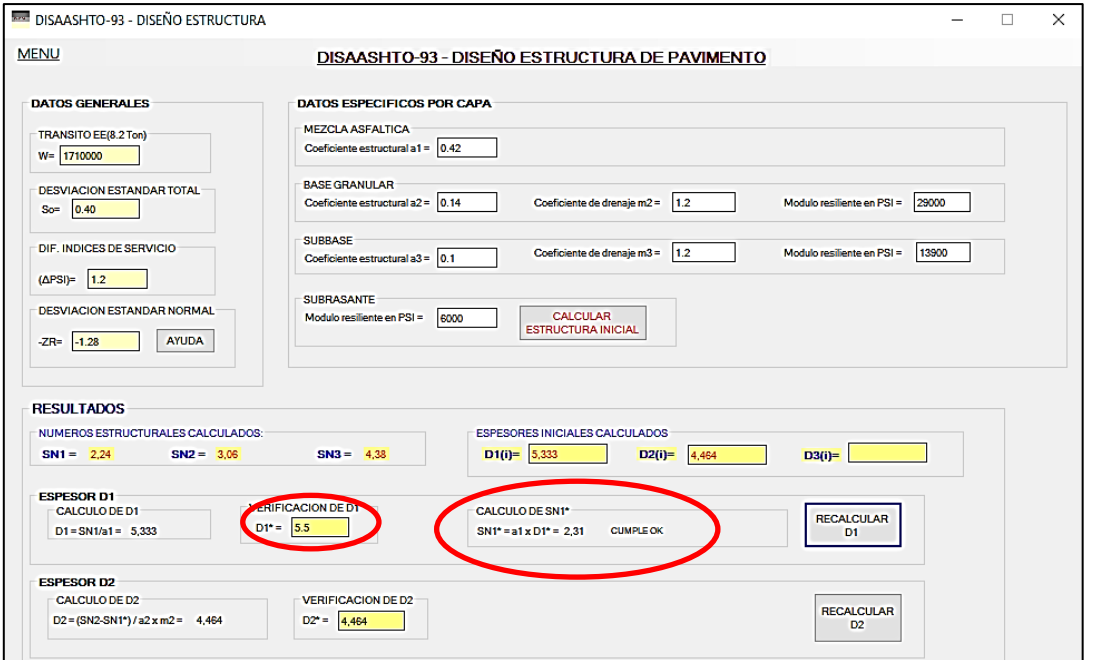

**Figura 10.** Recalculo de SN1\* aumentando el espesor de D1 (Capa asfáltica). Fuente propia

De la Figura 10 se pueden realizar los siguientes comentarios:

- Aumentando el espesor de la capa asfáltica D1 a 5.5 pulgadas y presionando el botón recalcular D1 el programa recalcula al número estructural requerido (SN1\*) lo cual como se observa en la Figura 10 arroja un valor de 2.31 con lo que se cumple la condición SN1\* = 2.31 > SN1 = 2.24. El programa muestra con las palabras CUMPLE OK cuando la condición sea cumplido como se muestra en la misma Figura.
- Como la condición anterior se cumplió, ahora el programa da la opción de recalcular el valor de SN2\* aumentando el valor de D2\* (espesor de la base granular) que en este caso el programa lo cálculo en 4.464. Aumentando entonces el valor de D2\* a 6.0 pulgadas el programa arroja un valor de SN2\* (requerido) de 3.318 con lo cual se cumple la condición de SN1\* = 3.318 > SN2 = 3.06 como se muestra en la Figura 11
- Se utiliza un valor de 6.0 pulgadas ya que el espesor mínimo requerido para la base granular según la Guía de diseño AASHTO-93, para este tipo de tráfico el espesor mínimo deben ser 6.0 pulgadas.

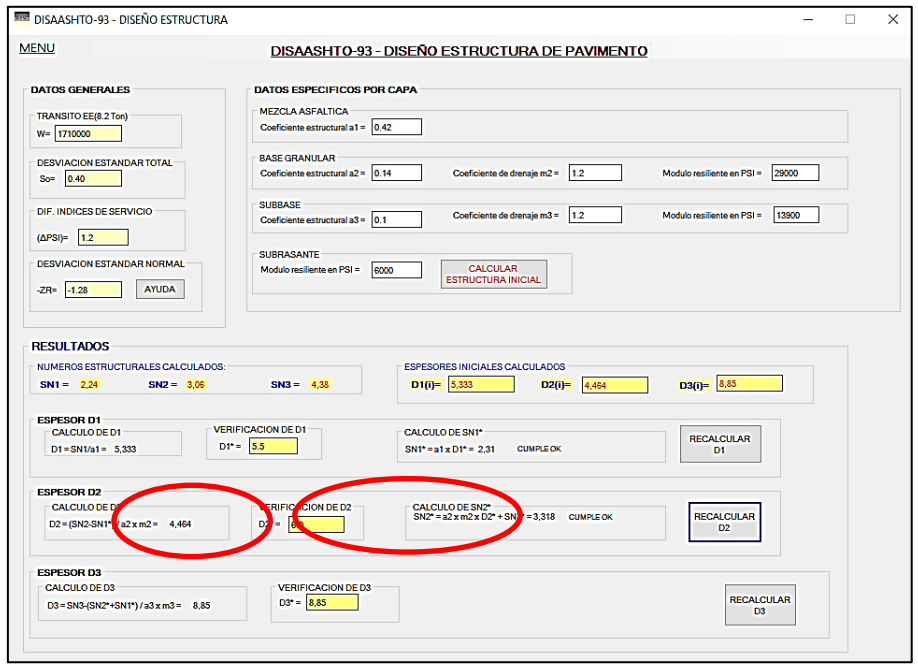

**Figura 11.** Recalculo de SN2\* aumentando el espesor de D2 (Base granular). Fuente propia

Como la condición para SN2\* se cumplió, el programa ahora da la opción de seguir adelante y recalcular el valor de SN3\* aumentando el valor de D3\* (espesor de la subbase granular) que en este caso el programa lo cálculo en 8.85 pulgadas. Aumentando entonces el valor de D3\* a 9.1 pulgadas, el valor de recalculo que arroja el programa para SN3\* (requerido) es de 4.41 con lo cual se cumple la condición de  $SN3^* = 4.41 > SN3 = 4.38$ .

Como se muestra en la Figura 12, las condiciones propuestas en las ecuaciones (4), (6) y (7) han sido cumplidas como se muestra a continuación:

$$
SN1^* = a1. D1^* \geq SN1
$$
  
2.31 = 0,42. 5,5 \geq 2.24 (4)

$$
SN1^* + SN2^* \geq SN2
$$
  
2,31 + 3,318 = 5,62 \geq 3,06 (6)

$$
D3^* . a3. m3 + SN1^* + SN2^* \geq SN3
$$
  
9,1 .0,1 .1,2 + 2,31 + 1,008 = 4,41 \geq 4,38 (7)

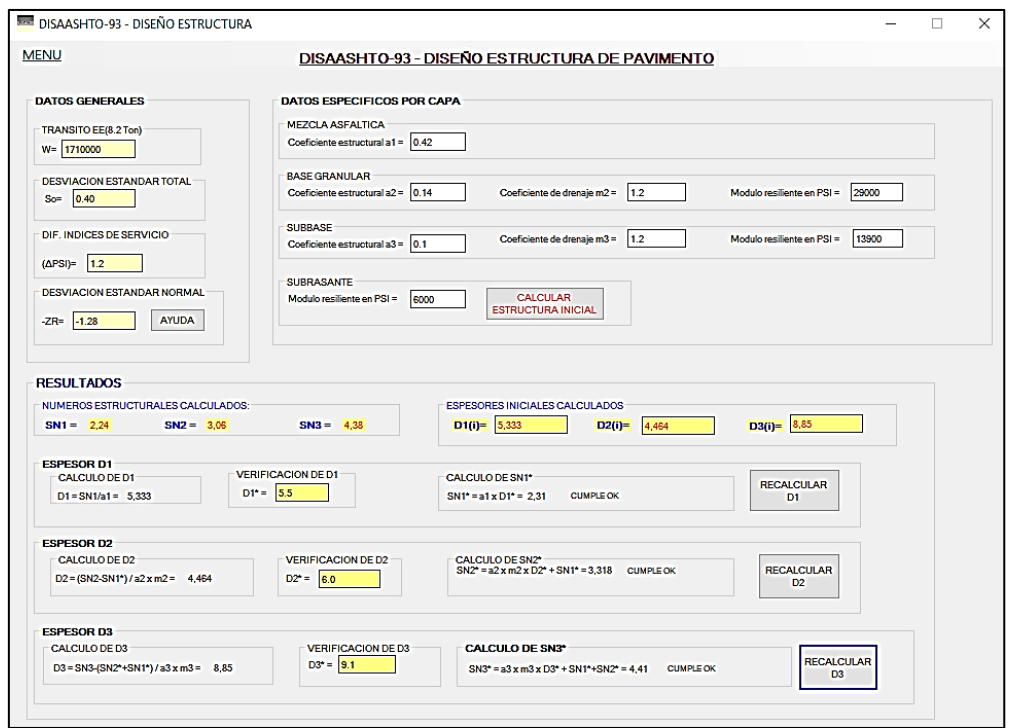

**Figura 12.** Recalculo de SN3\* aumentando el espesor de D3 (Subbase granular). Fuente propia

#### **3.4 INTERPRETACION DE LOS RESULTADOS ARROJADOS POR EL PROGRAMA DISAASHTO-93**

Para visualizar de manera más clara los resultados finales  $D1^* = 5.5^{\circ}$ ,  $D2^* = 6.0^{\circ}$  y D3\* = 9,1" podemos hacer clic en el **menú** del formulario actual ubicado en la esquina superior izquierda y usando la opción **imprimir resultados** como se muestra en la Figura 13, el programa presentará de manera más específica los resultados obtenidos a través de un nuevo formulario el cual podemos imprimir si así se quiere. La Figura 14 muestra los resultados obtenidos a través de un esquema de estructura de pavimento para una mejor comprensión.

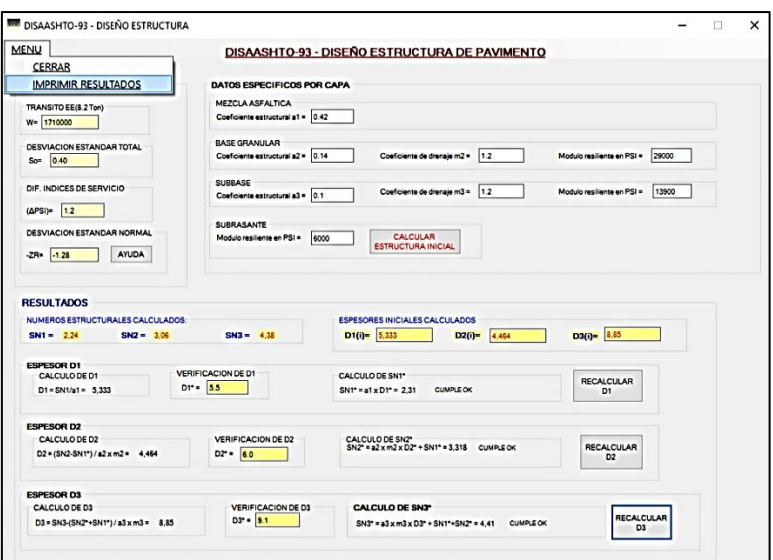

**Figura 13.** Opción imprimir resultados del menú principal.

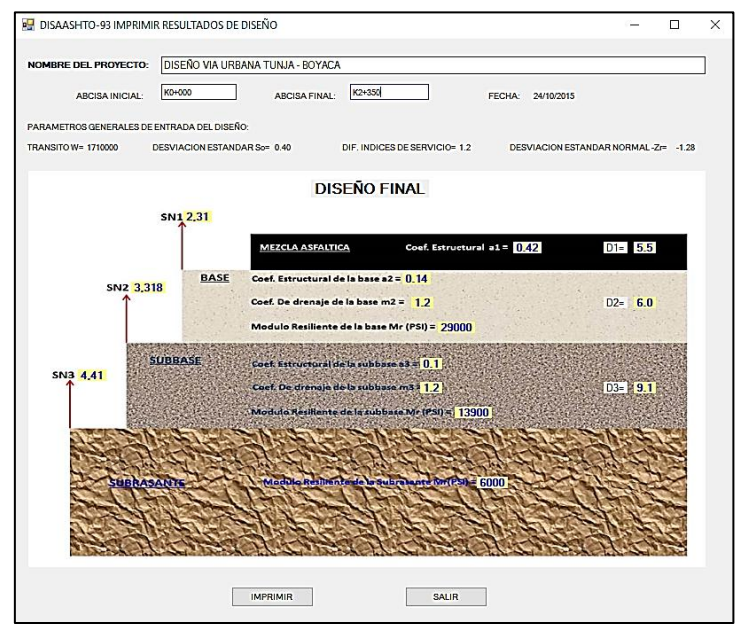

**Figura 14.** Resultados finales obtenidos a través del programa DISAASHTO-93.

La Figura 14 se pueden apreciar los resultados arrojados por la herramienta computacional DISAASHTO-93 a través de un esquema de estructura de pavimento y donde se pueden observar los datos de entrada como el tránsito, la desviación estándar, el índice de serviciabilidad, así como los parámetros específicos por capa como como son los coeficientes estructurales, los coeficientes de drenaje y los módulos resilientes.

La información más importante que se puede obtener de aquí obviamente son los espesores D1\*, D2\*, D3\* así como los números estructurales finales SN1\*, SN2\* y SN3\*.

De igual manera si se desea cambiar algún parámetro tanto general como específico por capa y recalcular la estructura, se podrá hacer cerrando el formulario de resultados. Esto lleva nuevamente al formulario anterior igual al mostrado en la Figura 12 y allí variar el parámetro que se desee y presionando nuevamente el botón Calcular estructura Inicial, el programa recalcula nuevamente toda la estructura procediendo de la misma manera a como se realizó inicialmente.

Esto representa una ventaja adicional ya que se puede calcular de manera rápida una nueva estructura de pavimento variando el parámetro que se desee sin tener que introducir los demás parámetros nuevamente. Esto es ideal para realizar por ejemplo un análisis de sensibilidad del modelo y analizar cuáles son los parámetros que más incidencia tienen en los resultados, esto de manera rápida y precisa.

## **3.5. OPCION DEL MENU PRINCIPAL "CALCULAR SN"**

Esta herramienta computacional también tiene la opción de cálculo del número estructural SN a través de la ecuación (1) sin necesidad de realizar el diseño de toda la estructura, es decir, como una calculadora de números estructurales independientes. Como se muestra en la Figura 15, haciendo clic en la opción "CALCULAR SN" el programa abre un nuevo formulario como el que se muestra en la Figura 16 en donde se pueden introducir los datos propios para calcular el número estructural ya sea de toda la estructura o por cada una de las capas.

A manera de ejemplo se introducirán los datos del diseño realizado anteriormente y este caso se realizara el cálculo del número estructural de toda la estructura de pavimento, es decir de la subrasante hacia arriba. Para el caso se introducirán los siguientes datos:

- Tránsito (W8.2) = 1.700.000 ejes equivalentes de 8.2 ton
- Módulo resiliente Mr. (subrasante) = 6.000 PSI
- Desviación estándar Normal (Zr) = -1.28
- Desviación estándar total(So) = 0.40
- Diferencia índices de serviciabilidad (ΔPSI) = 1.2

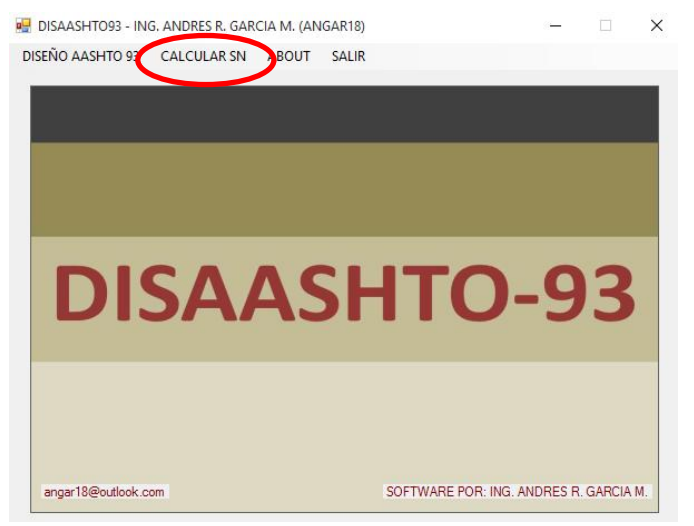

**Figura 15**. Opción calcular SN.

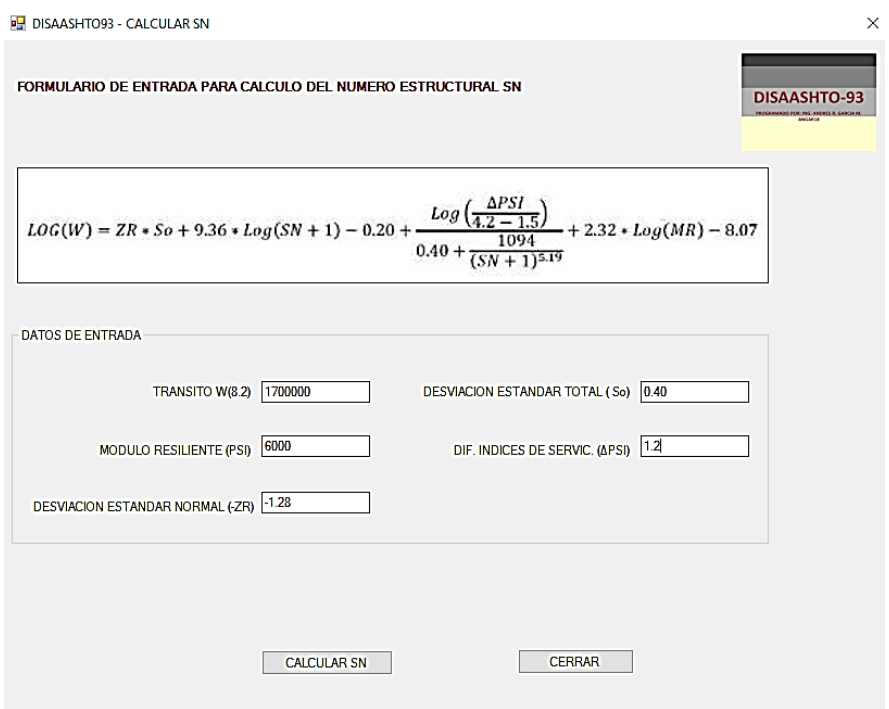

**Figura 16.** Formulario para el cálculo del SN.

Una vez se ha introducido la información en los campos del formulario mostrado en la Figura 16, se presiona el botón calcular SN con los cual el programa calcula el número estructural SN como se muestra en la Figura 17.

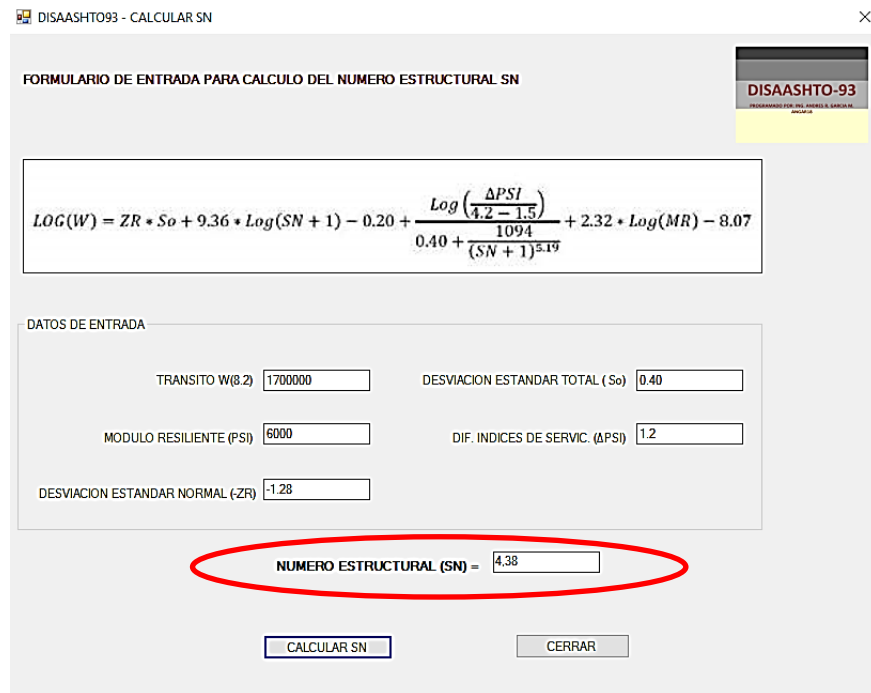

**Figura 17**. Valor del número estructural calculado.

Este formulario para el cálculo del número estructural permite variar cualquiera de los parámetros que intervienen en el modelo sin necesidad de volver a introducir los demás valores para así recalcular el número estructural. De esta manera podemos analizar de manera rápida y precisa, que parámetros inciden de manera importante dentro de dicho modelo y así poder adoptar valores recomendables; específicamente para la desviación estándar, la desviación estándar total y el índice de serviciabilidad.

#### **4. RESULTADOS DE LA UTILIZACIÓN DE LA HERRAMIENTA COMPUTACIONAL DISAASHTO-93**

Como se puede analizar, el programa computacional DISAASHTO-93 es una herramienta versátil y de gran ayuda para diseñar estructuras de pavimento flexible a través del modelo AASHTO-93, la entrada de la información es bastante intuitiva para el usuario facilitando así una mejor comprensión de la información de cada estructura como de los resultados arrojados por el programa.

Otra ventaja importante es que permite variar los parámetros de entrada y recalcular la estructura sin tener que volver a introducir los estos valores y así observar y analizar la incidencia en la variación del parámetro dentro del modelo lo que permite obtener diferentes resultados de manera rápida. Para validar si los resultados arrojados por el programa son precisos, se realizaron algunos ejemplos encontrados en la web así como en textos acerca del tema, obteniendo resultados iguales a los expuestos en los ejemplos citados, lo que indica que la sintaxis del programa es correcta.

Vale la pena aclarar que esta es una herramienta de uso gratuito y será publicada para descarga en la dirección web [www.andresgarcia35.wix.com/angar18,](http://www.andresgarcia35.wix.com/angar18) la cual fue creada por el autor del presente artículo. De igual manera al programa se le irán incluyendo actualizaciones y mejoras tales como la opción de calcular el módulo resiliente de la subrasante en términos del daño relativo Uf, obtención del tránsito equivalente en términos del SN utilizando la ecuación (1) y otras.

## **5. CONCLUSIONES**

Después de haber expuesto un ejemplo de diseño de estructura de pavimento flexible por el método AASHTO-93 se observa que los resultados arrojados por éste programa son bastante precisos.

Por otra parte se expone de manera clara la implementación del método AASHTO-93 en estructuras de pavimento de pavimento flexible, con el propósito de entender de manera más precisa como trabaja el software DISAASHTO-93. Lo anterior con el fin de entender claramente la conceptualización de los parámetros que intervienen en el modelo y como se deben introducir al programa DISAASHTO-93 para así obtener resultados acordes a los órdenes de magnitud de los valores de cada parámetro.

Un aspecto importante también es que el programa ofrece la opción de calcular el número estructural SN si necesidad de diseñar o calcular toda la estructura, por ejemplo si queremos obtener el SN de una sola capa lo podremos hacer de manera rápida como se muestra en la Figura 17.

# **REFERENCIAS BIBLIOGRÁFICAS**

[1] American Association of state Highway Transportation Officials – AASHTO-93. Guide for design of pavement Structures. Washington D.C.

[2] Montejo Fonseca A. (2002). Ingeniería de Pavimentos para carreteras. Bogotá. Ágora editores. 733 p.

[3] Instituto Nacional de vías (2007). Manual de diseño de pavimentos de altos y medios volúmenes de tránsito. Bogotá D.C.

[4] Reyes Oscar (2015). Concepto tomado de las clases impartidas en la asignatura de Diseño de Pavimentos asfalticos, Especialización en Ingeniería de Pavimentos, Universidad Militar Nueva Granada.

[5] Microsoft Visual Studio Express (2013). Entorno de desarrollo integrado para sistemas operativos Windows.